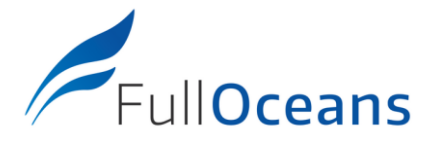

Ref. DC3 21/04/07

# **FullOceans TRACKER**

**USER GUIDE**

# **Activate your tracker**

Close to a windows, or in an open area, shake the tracker, then place the magnet on the front side. Wait the lightning of the LED in Green. Remove the magnet

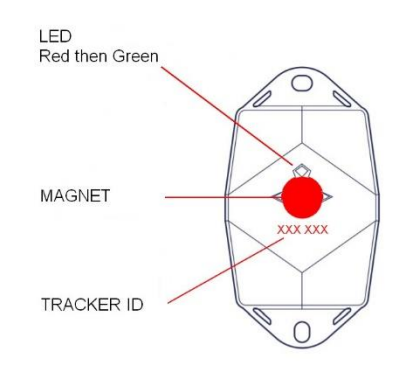

### **Installation**

- Install the tracker in vertical position
- Place the tracker in the highest possible position
- Side with logo outward facing
- Ensure that the tracker has a clear view to the sky
- Be sure to use UV resistant materials for fixing the tracker (Self-Locking Nylon Cable)

# **Management website:** [http://tracker.fulloceans.com](http://tracker.fulloceans.com/)

#### **Buoy overview**

- **Status**: Name, Image, ID, Third party id, Organization, Tags, Last transmission, Battery monitoring, Geozone, Location on map
- **Locations**: Latest positions based on GPS (position every 4 hours for standard setting)
- **Orientation events**: Timeline of unusual swinging of the buoy. More than 50 degrees.
- **All asset alerts**: List of all alerts

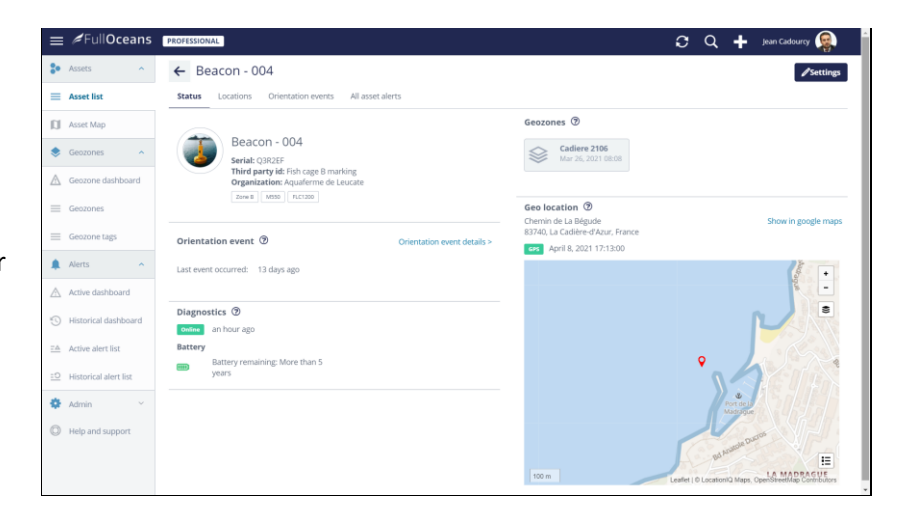

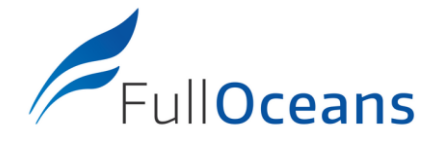

### **Online administration**

#### **Configure your trackers**

✓ Menu ADMIN / Asset trackers

Customize your trackers and verify configuration and subscription period

#### **Add a Geozones**

✓ Menu ADMIN / Geozones

Define your Geozones to prepare your alerts. Once a buoy has been installed, define a circle in which the buoy must stay.

We recommend to define a circle of corresponding to your mooring line length and depth.

Suggestion Geozone radius = 2.3 x Depth

#### **Create an Alert**

✓ Menu ADMIN / Alert rules

Add alert rules of different types:

- **Geozone alert**: buoy leaving or entering a Geozone
- **Diagnostic alert:** low battery or offline warning
- **Orientation alert:** unusual swinging of a buoy (more than 50 degrees)

Note1: for an optimized configuration of Geozone alert, create one alert per buoy (buoy leaving a specific zone).

Note2: for Diagnostic and Orientation, create one alter and select all your trackers (assets).

Available parameters

- Name
- Image
- Icon (for maps)
- Third party id (other name)
- Tags: buoy model, type of lanterns, ....

Available parameters (circle geozone)

- Name
- Location: Center and Radius
- Image
- Tags: Additional information on the Geozone
- Third party id (other name)
- **Colors**
- 
- Parameters: ▪ Title
	- **Description**
	- **Severity** 
		- Monitored assets (buoy tracker)
	- Geozone(s)
	- Notification (email)

#### **w w w . f u l lo c e a n s . c o m** info@fulloceans.com | Telephone: +33 (0)413 682 288

Head office: 171 bis, chemin de la Madrague Ville F-13002 Marseille - France